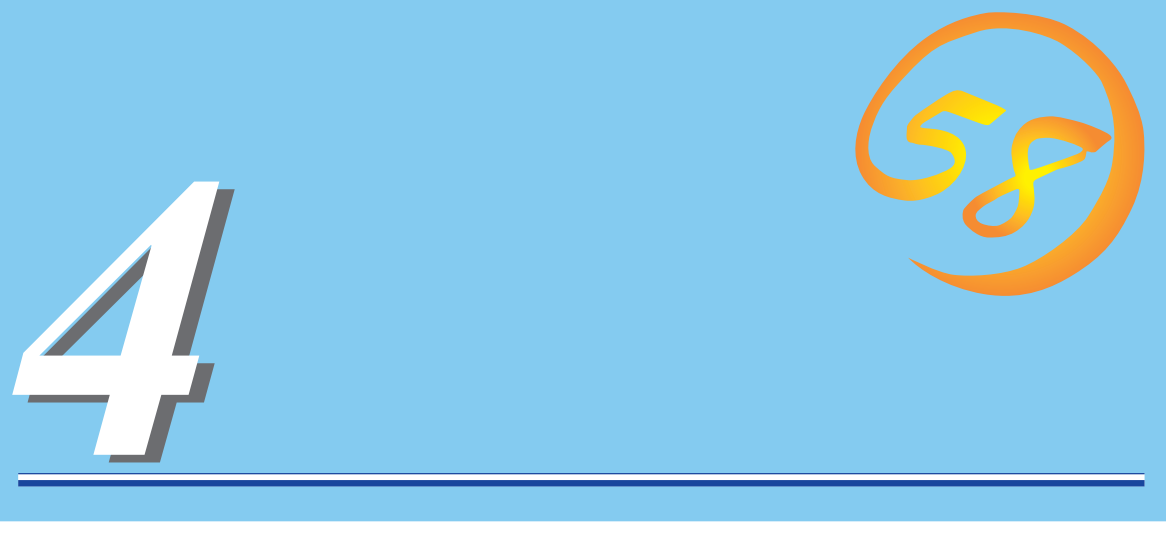

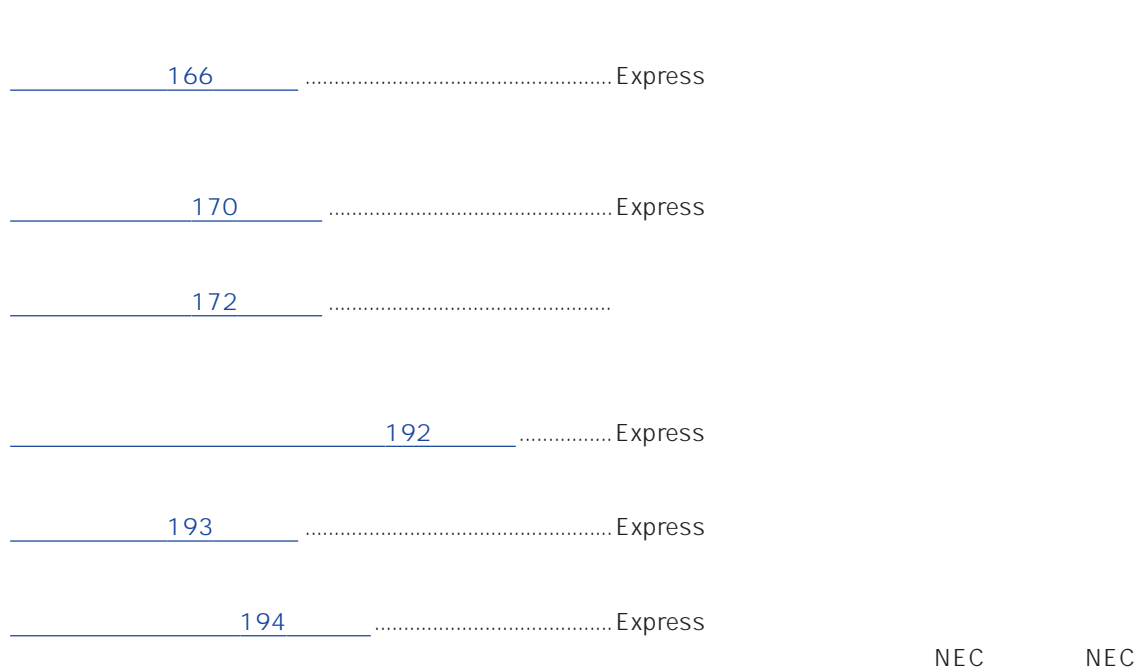

Express

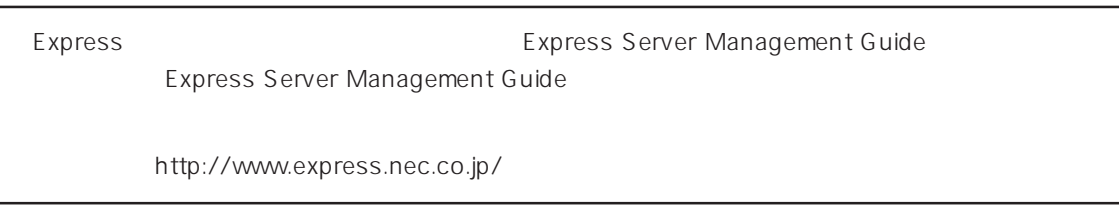

#### <span id="page-1-0"></span>Express that the contract  $\sim$  and  $\sim$  and  $\sim$  and  $\sim$  and  $\sim$  and  $\sim$  and  $\sim$  and  $\sim$  and  $\sim$  and  $\sim$  and  $\sim$  and  $\sim$  and  $\sim$  and  $\sim$  and  $\sim$  and  $\sim$  and  $\sim$  and  $\sim$  and  $\sim$  and  $\sim$  and  $\sim$  and  $\sim$  an

## ESMPRO PC ESMPRO/ServerManager ESMPRO/ServerManager

#### ESMPRO

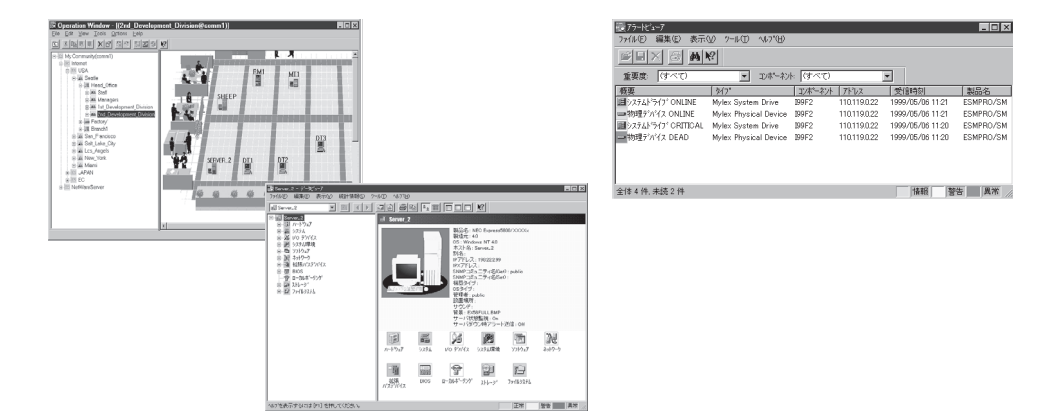

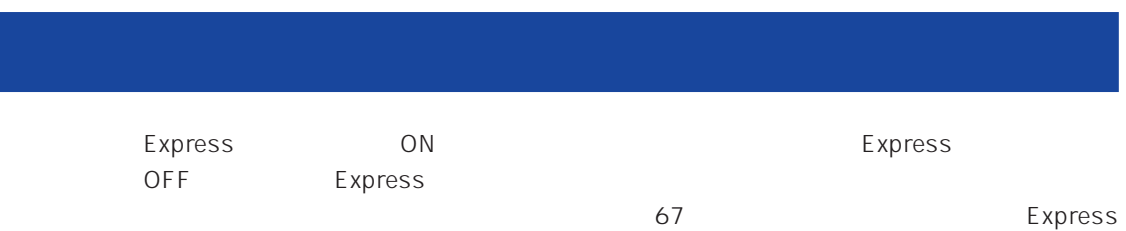

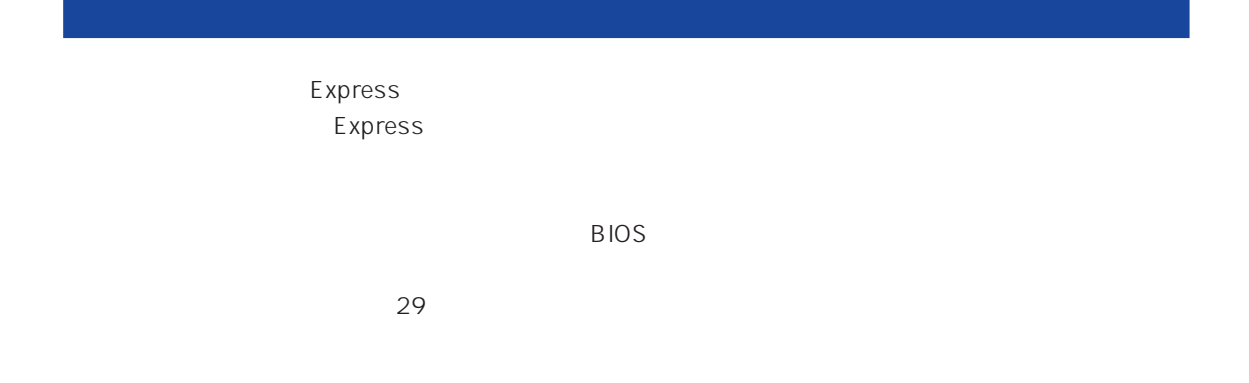

Express

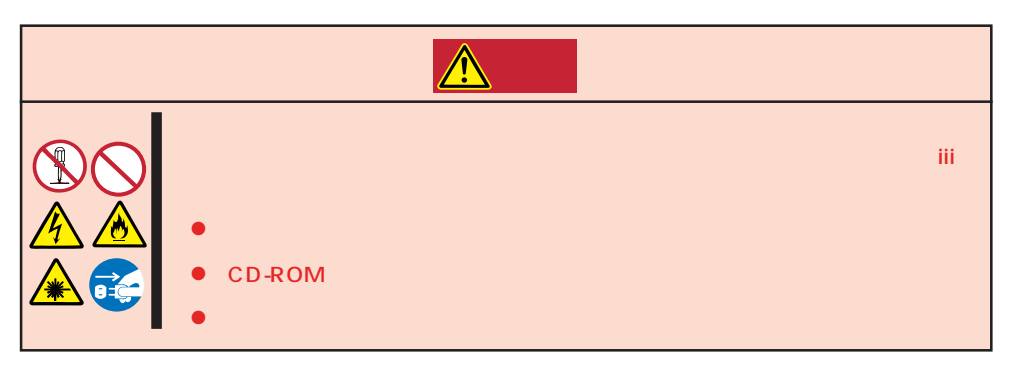

Express that is no hard the contract of the contract of the contract of the contract of the contract of the contract of the contract of the contract of the contract of the contract of the contract of the contract of the co

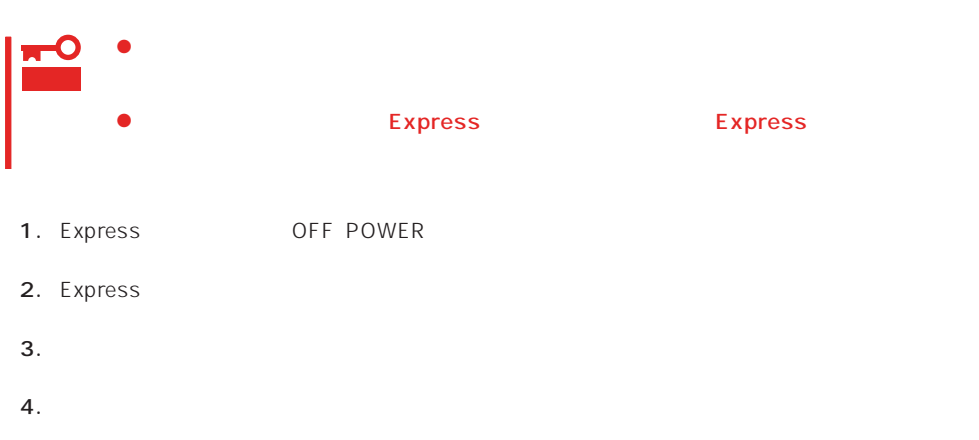

- 5. Express 4
	-
- $6.$
- 7. 乾いた布でふく。

Express Details and Security Australian Security OFF(POWER)

- 1. Express OFF POWER  $2.$  $3.$ 4.  $3$
- $5.$  $3\quad 4$
- $6.$

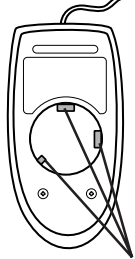

# **CD-ROM**

CD-ROM

 $CD$ -ROM  $CD$ 

- 1. Express ON POWER
- 2. CD-ROM

CD-ROM

3. CD-ROM

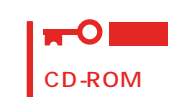

 $4.$ 

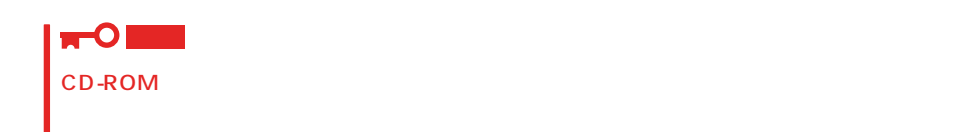

5. オープン/クローズボタンを押して(またはトレーを軽く押して)トレーをCD-ROMドライブに戻

6. CD-ROM

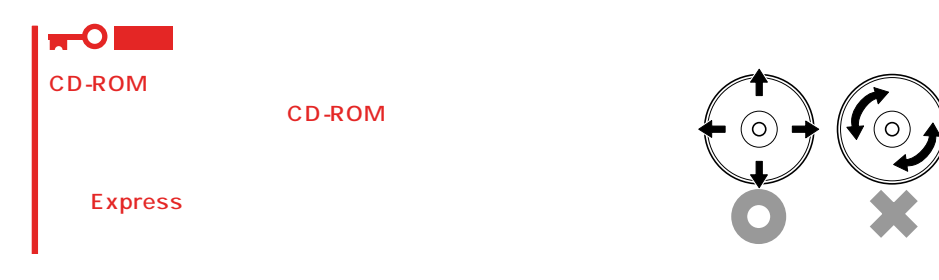

# <span id="page-5-0"></span>Express エンタ EXPRESSBUILDER たいから「システム」ということに関することに関することに関することに関することに関することに関することに関することに関する<br>コンテムのおよびに関することに関することに関することに関することに関することに関することに関することに関することに関することに関することに関することに関することに関することに関することに関することに関することに関すること

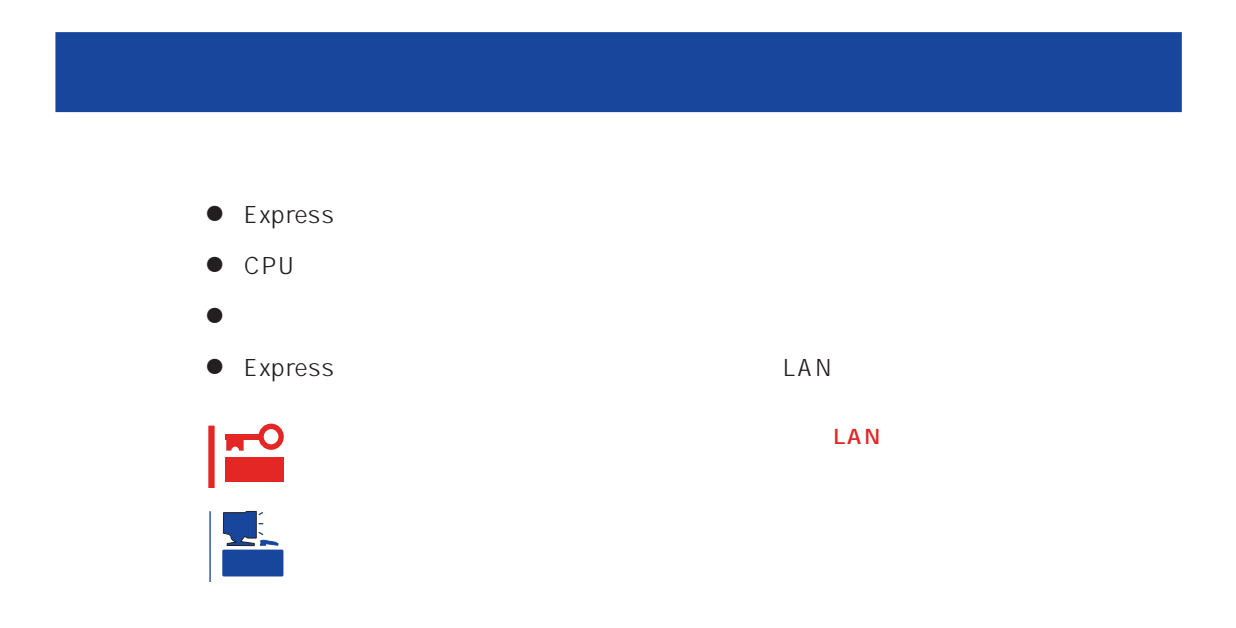

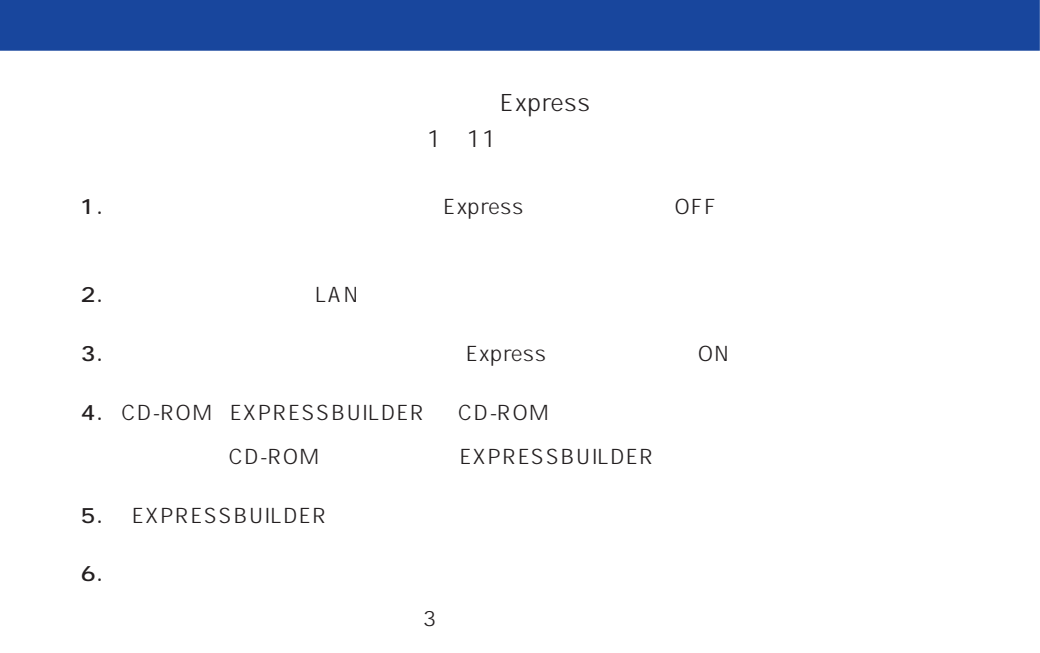

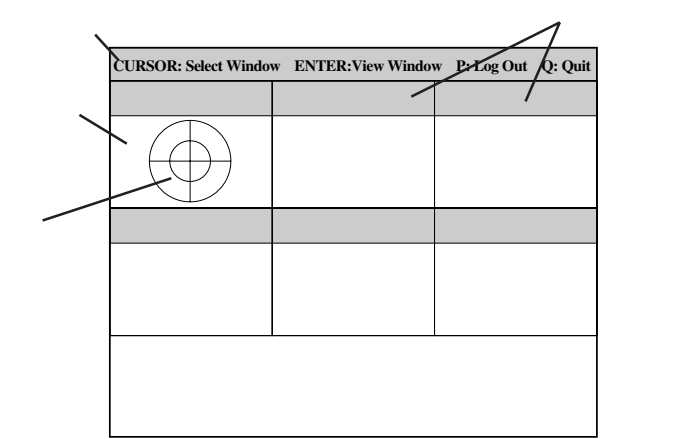

 $\leq$  Enters <Enter>

7. <Q> reboot

- Express CD-ROM
- 8. EXPRESSBUILDER CD-ROM CD-ROM
- 9. Express OFF
- 10. 2 LAN
- 11.

ESMPRO/ServerManager

<span id="page-7-0"></span>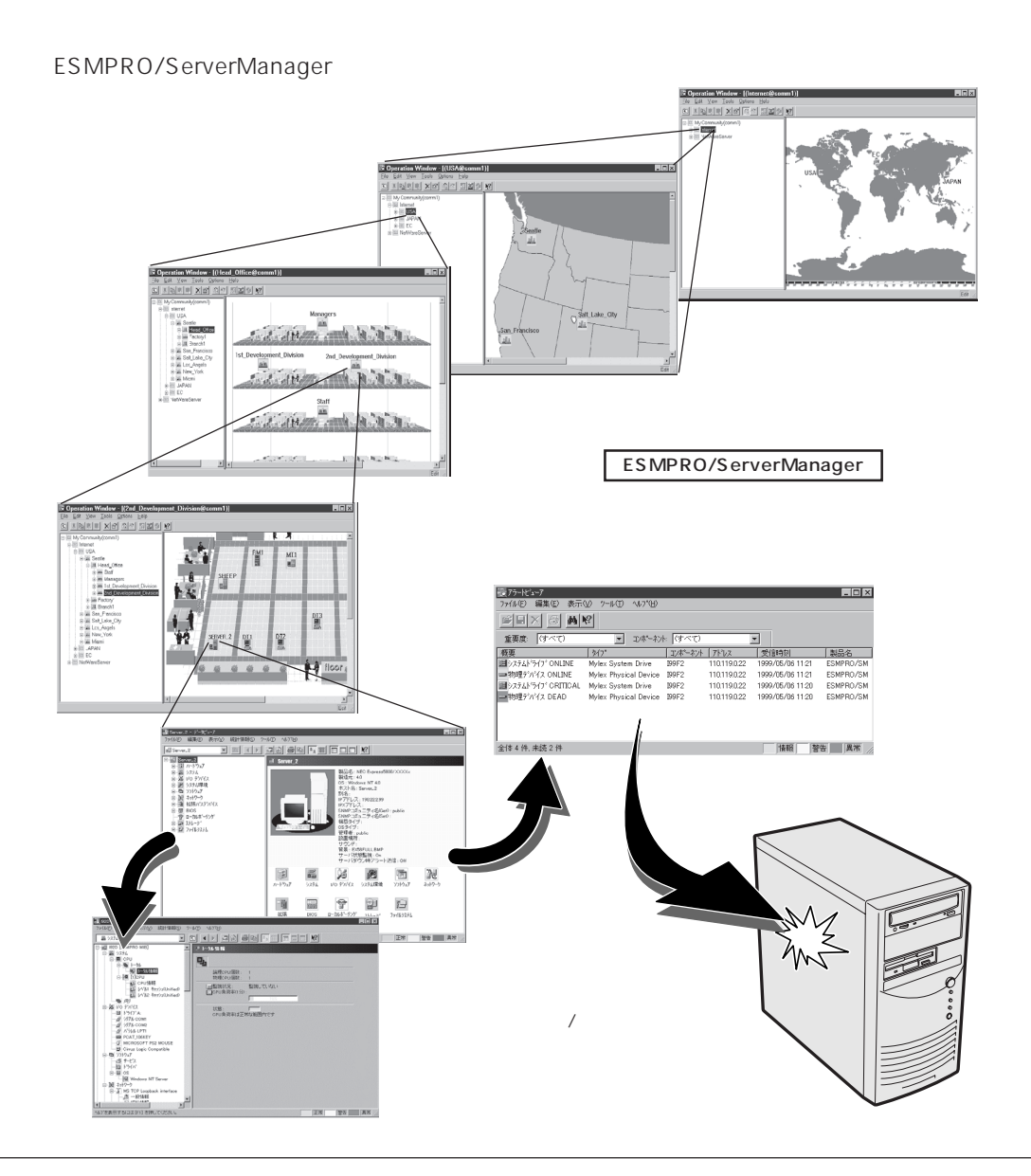

#### Express that the contract of the contract of the contract of the contract of the contract of the contract of the contract of the contract of the contract of the contract of the contract of the contract of the contract of

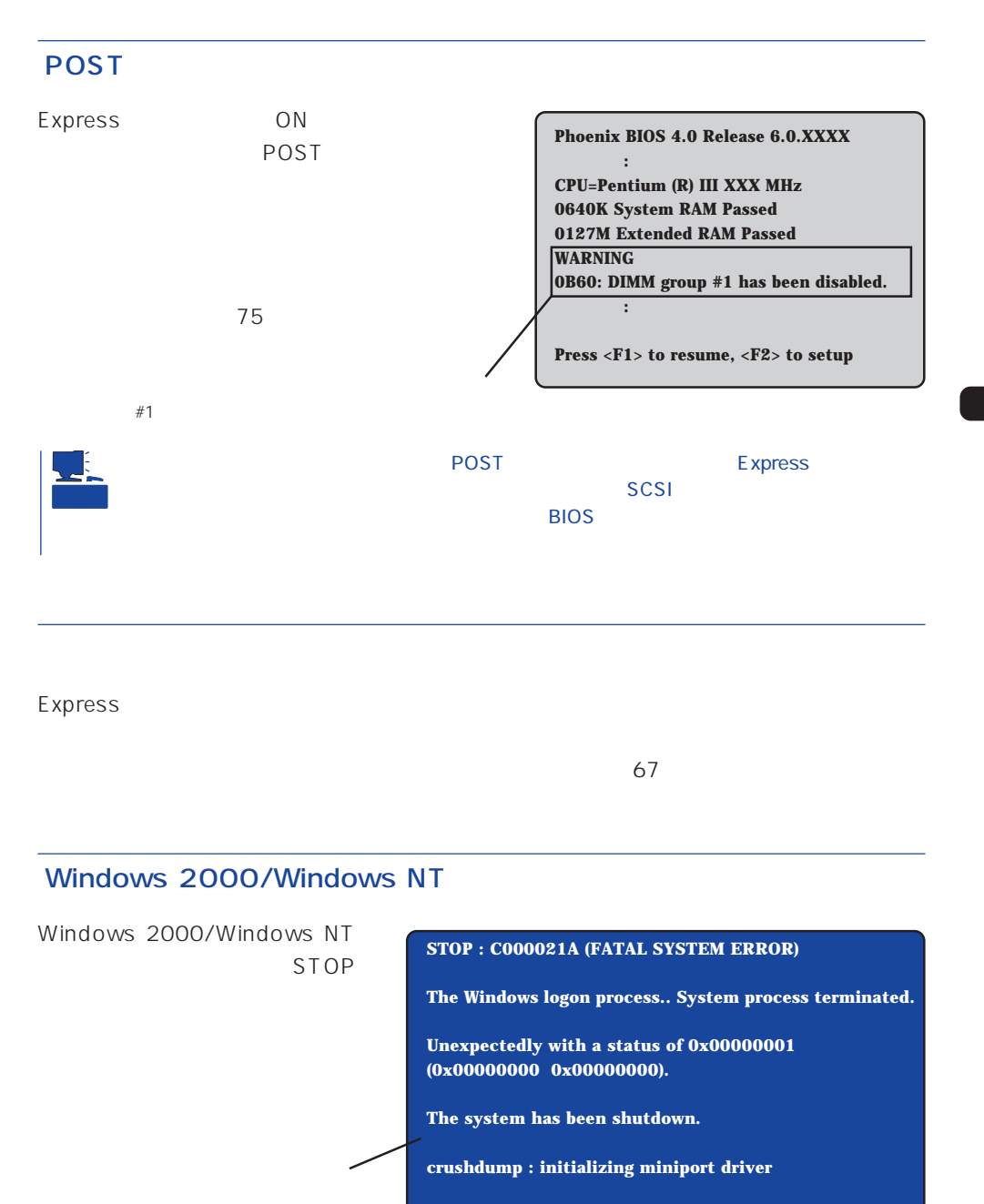

**crushdump : dumping physical memory to disk**

#### Express

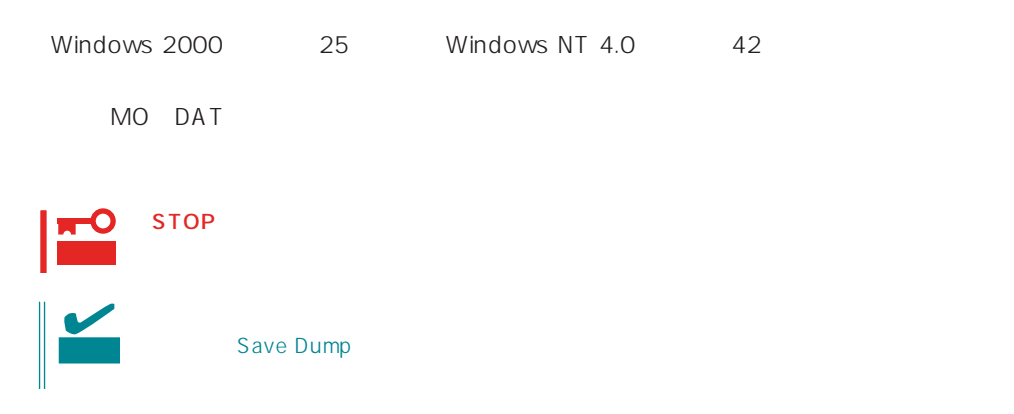

# ESMPRO

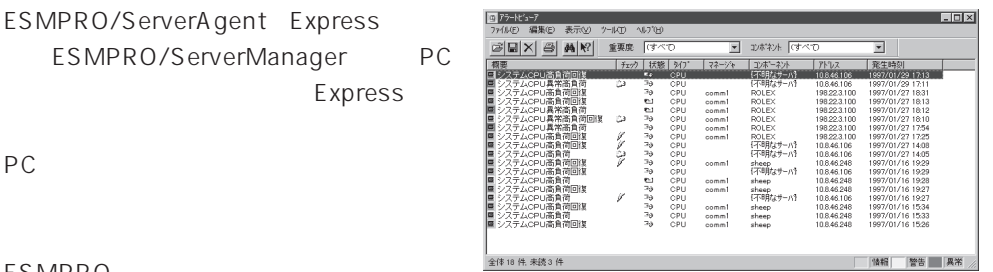

ESMPRO

Express

Server Management Guide ESMPRO

Express Express

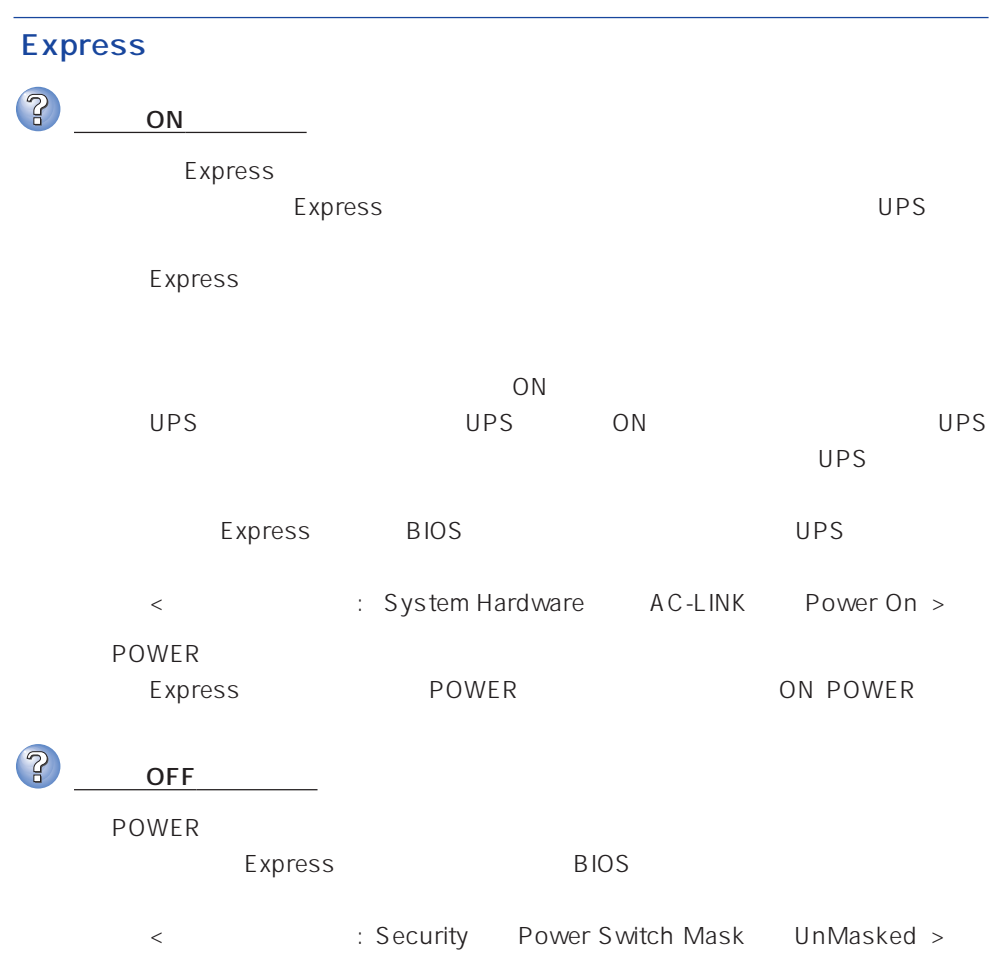

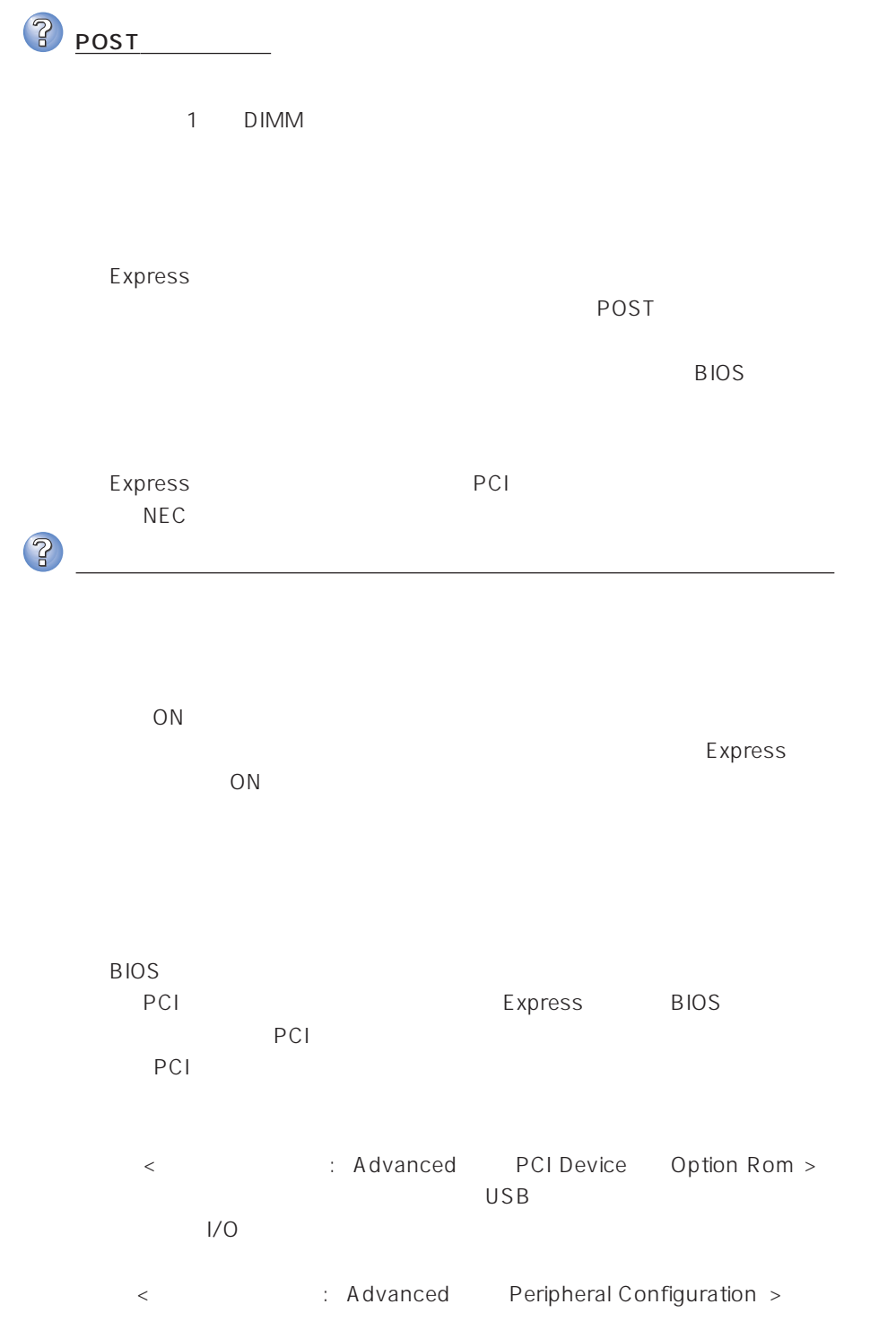

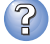

キーボードやマウスが正しく機能しない

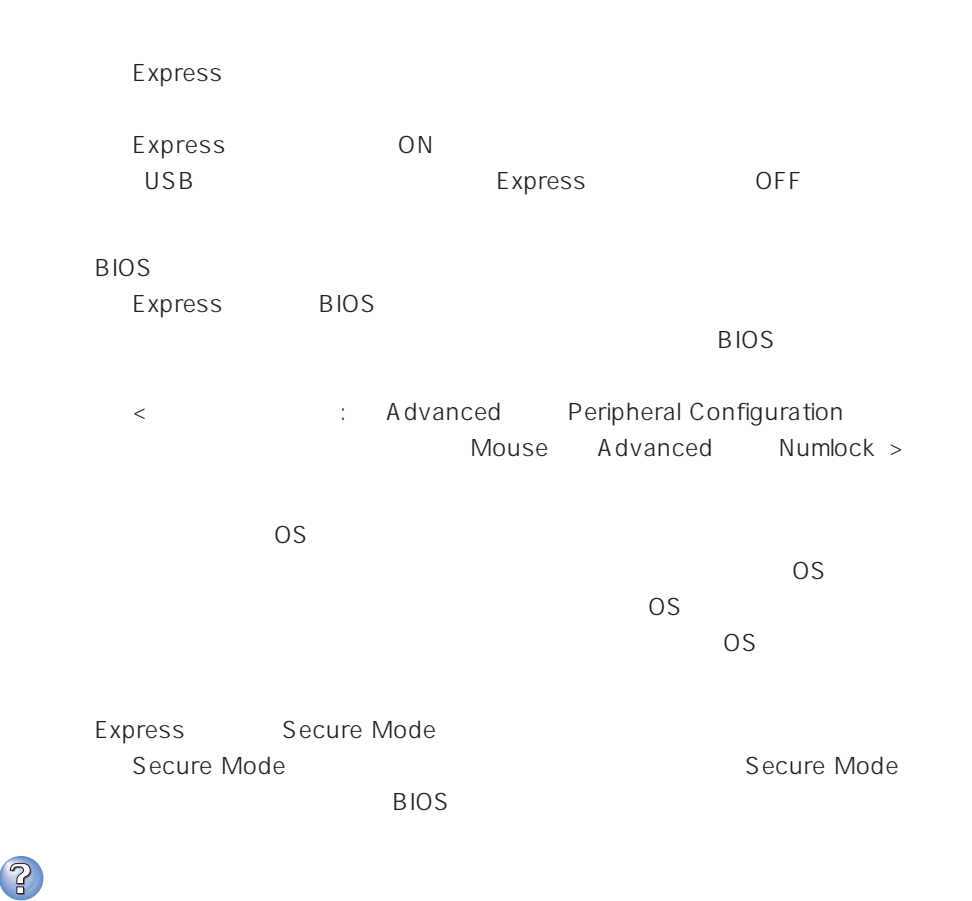

 $\overline{\text{OS}}$ 

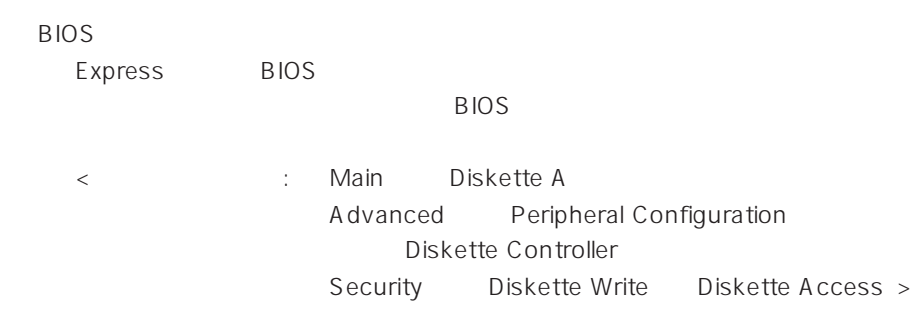

<Windows 2000>  $1.2MB$ 

Microsoft Windows 2000 Server/Microsoft Windows 2000 Advanced Server インストレーションサプリメントガイド」を使われることができます。

 $\langle$  Windows NT 4.0 $\rangle$  $1.2MB$ 

 $47$ 

Express Secure Mode Secure Mode

Secure Mode

BIOS

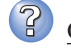

CD-ROM CD-ROM → トレーにはCD-ROMを保持するホルダーがあります。ホルダーで確実に保持さ

Express CD-ROM Macintosh CD-ROM

ハードディスクにアクセスできない

?

Express  $NEC$ 

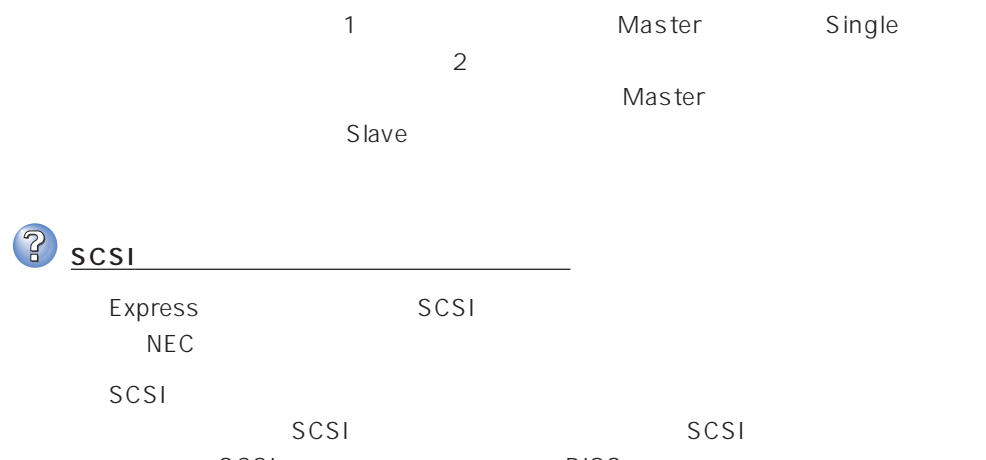

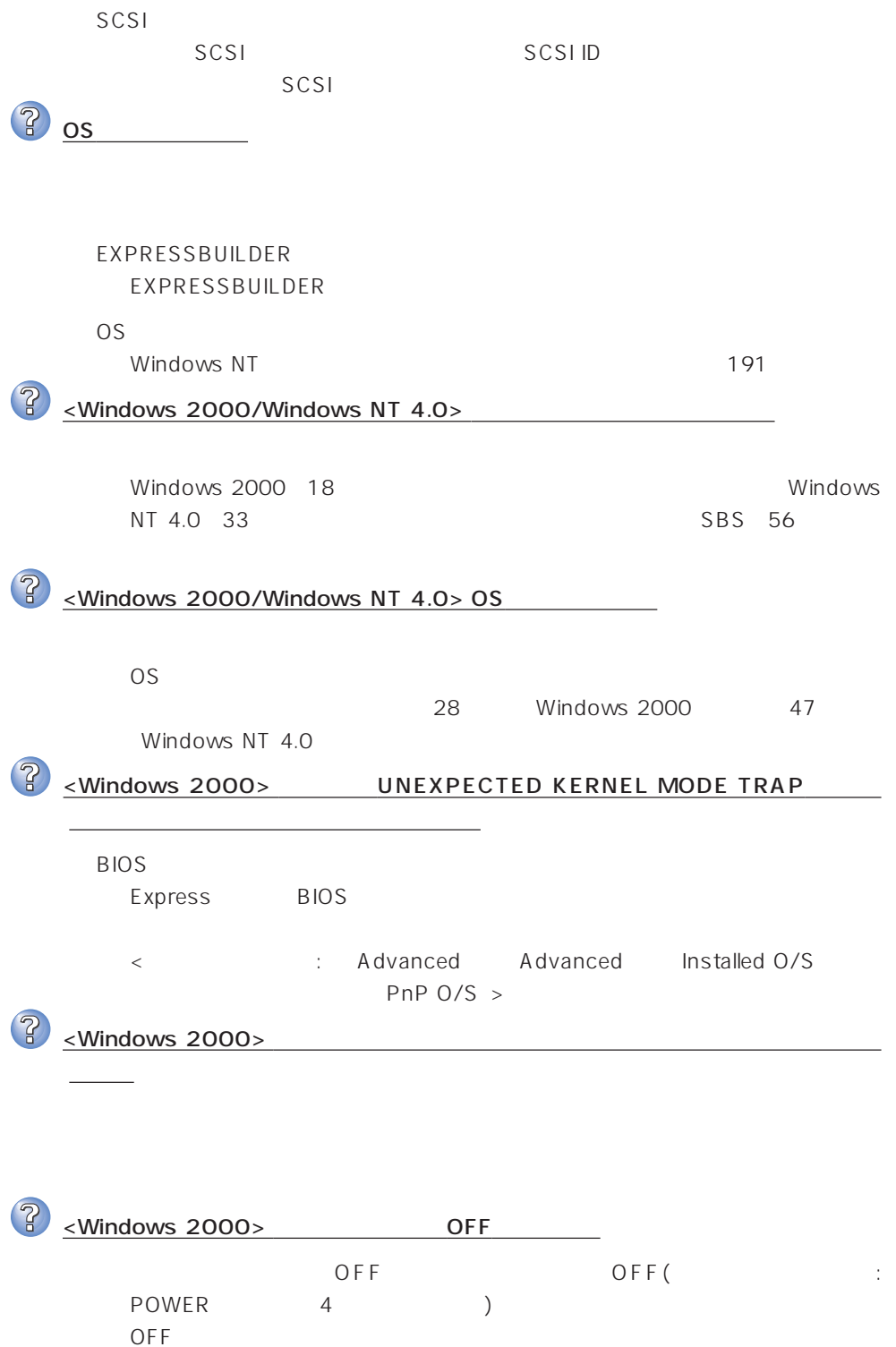

179

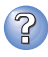

# P <Windows NT 4.0>

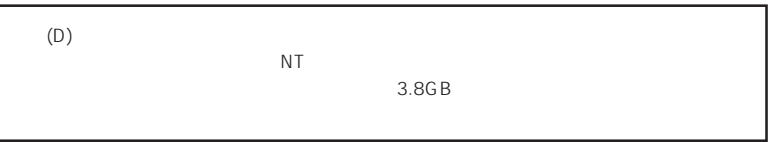

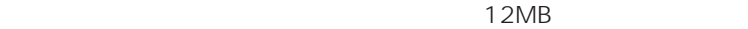

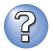

ネットワーク上で認識されない

Express

BIOS

Express BIOS LAN executive BIOS

< △ Advanced → Peripheral Configuration LAN Controller Advanced Option Rom On Board LAN >

Express

TCP/IP

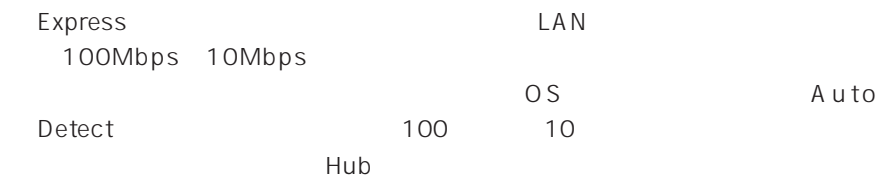

<Windows NT 4.0 >

47

# **EXPRESSBUILDER**

EXPRESSBUILDER Express

POST EXPRESSBUILDER<br>POST EXPRESSBUILDI EXPRESSBUILDER OS

**BIOS** 

Express BIOS

BIOS CD-ROM

<確認するメニュー:「Boot」>

EXPRESSBUILDER

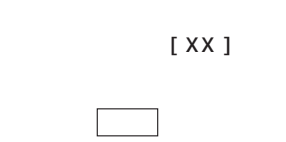

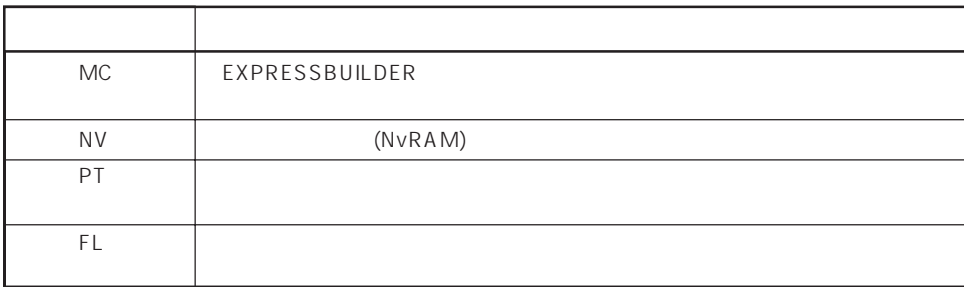

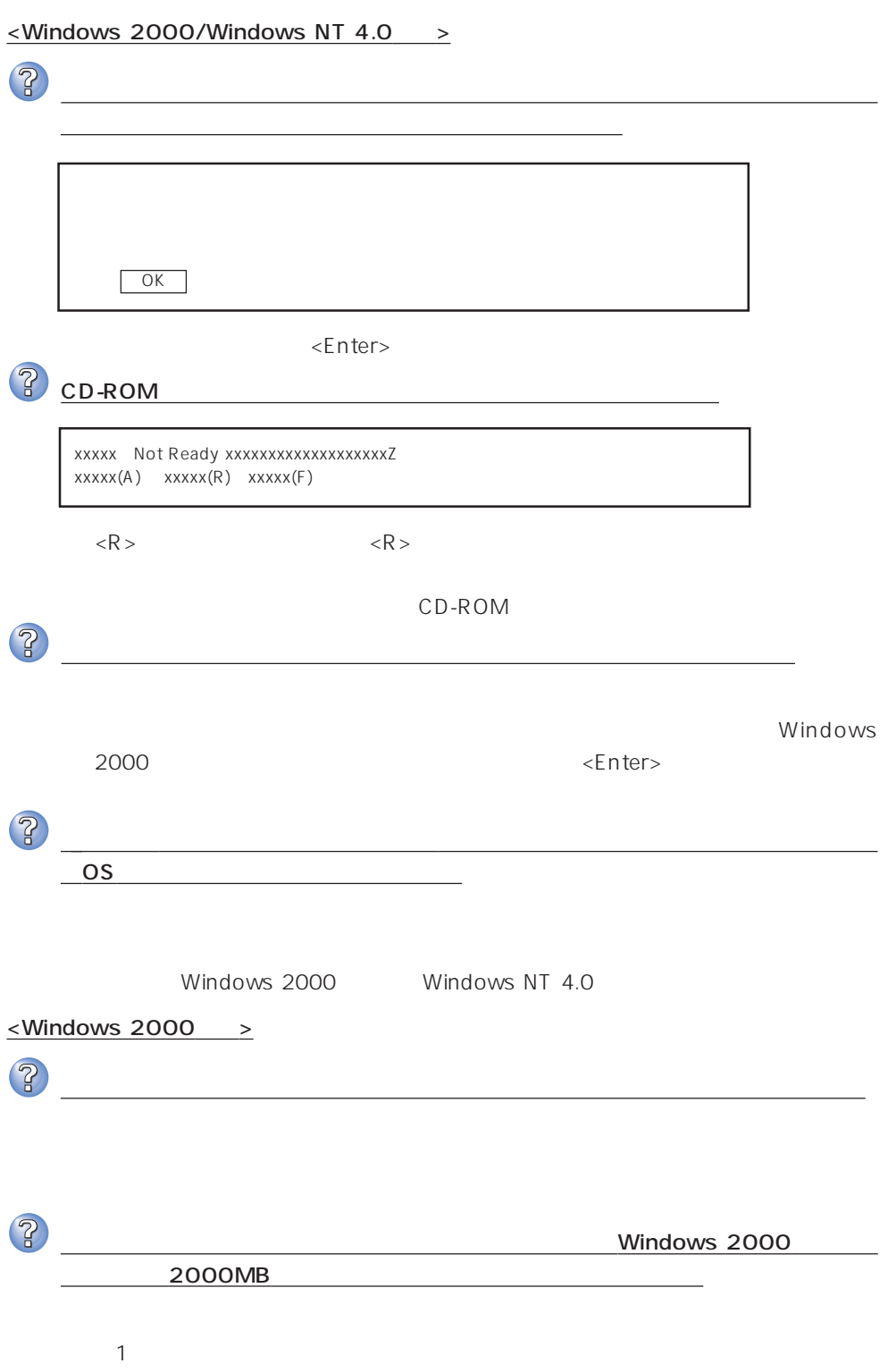

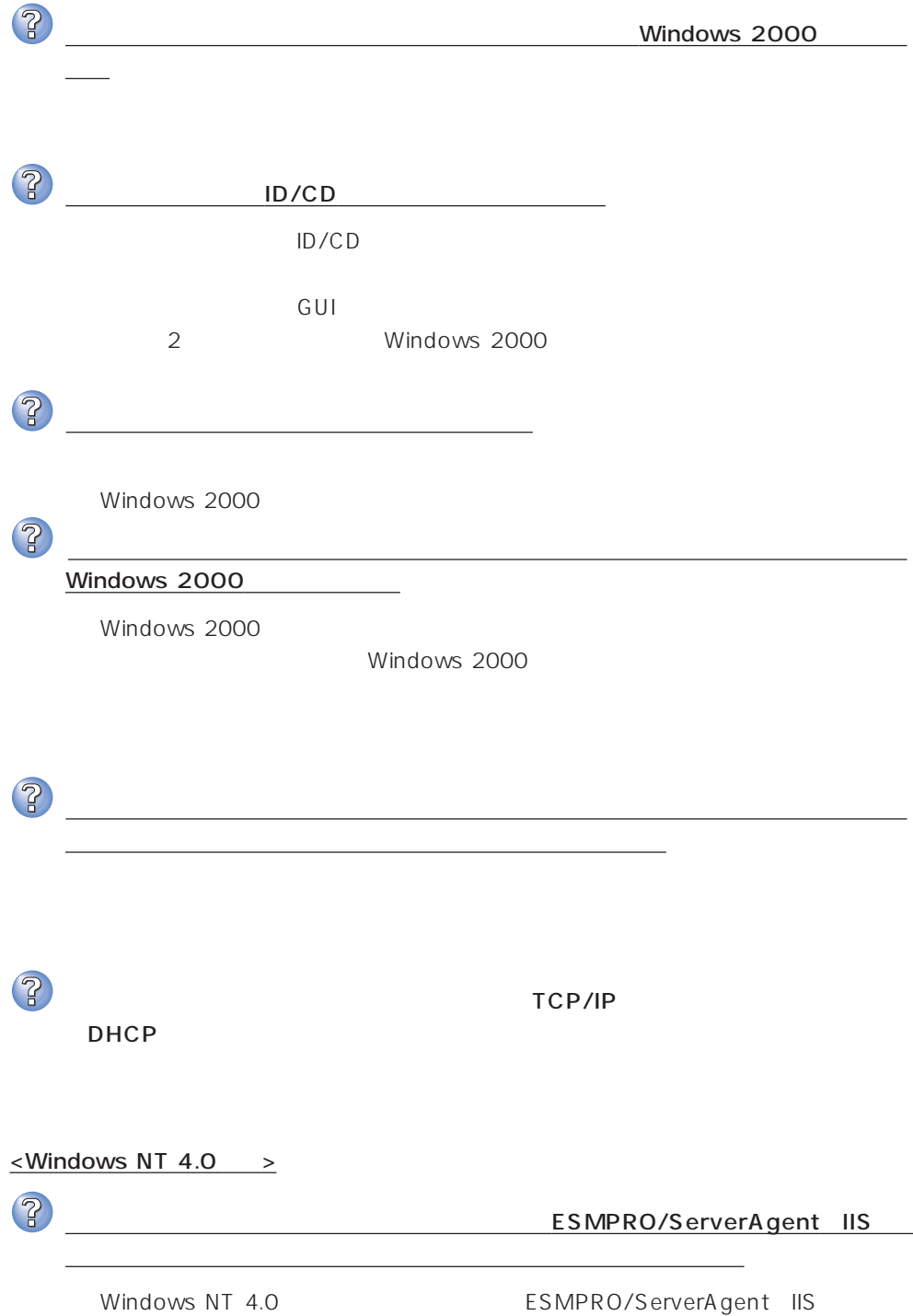

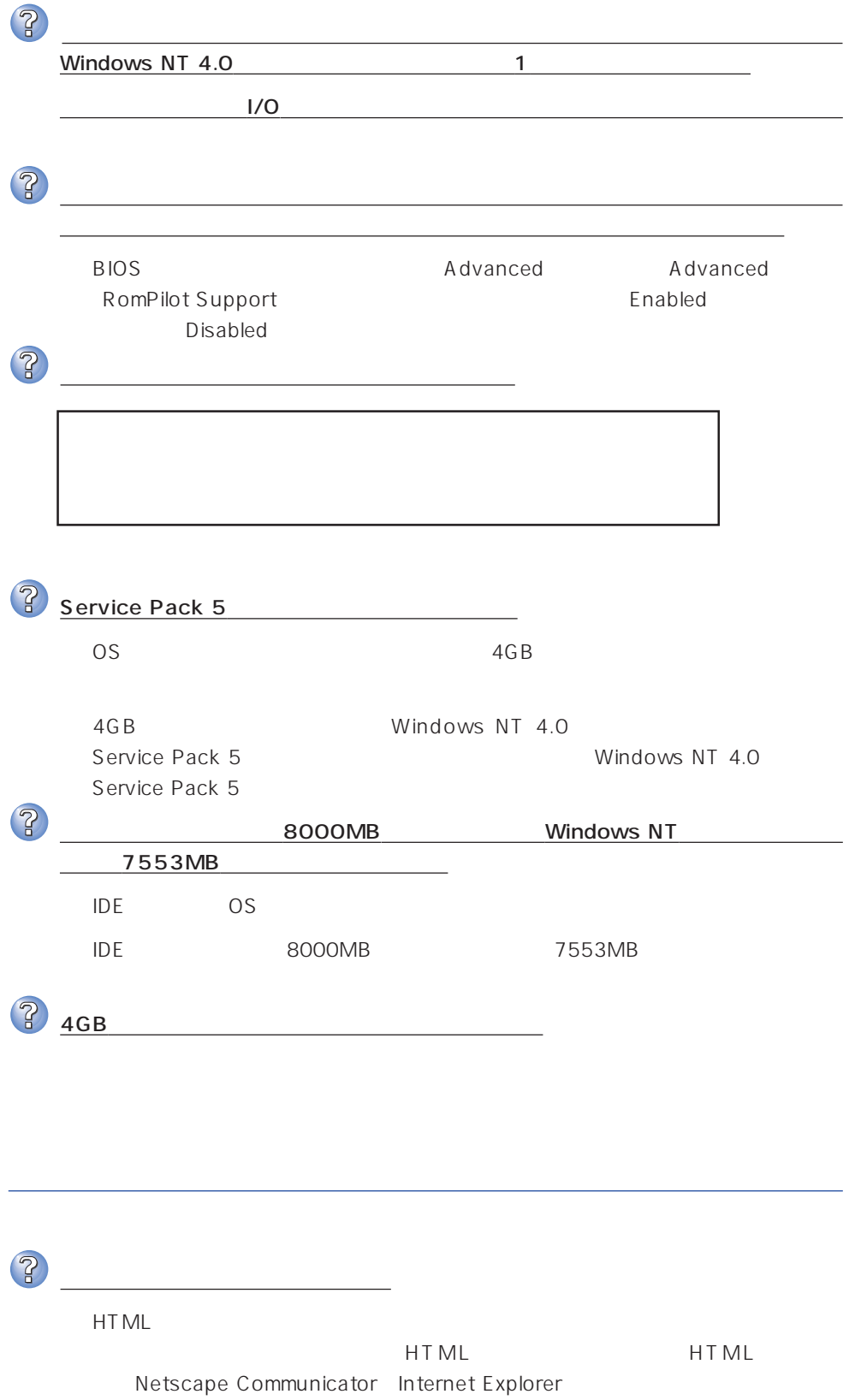

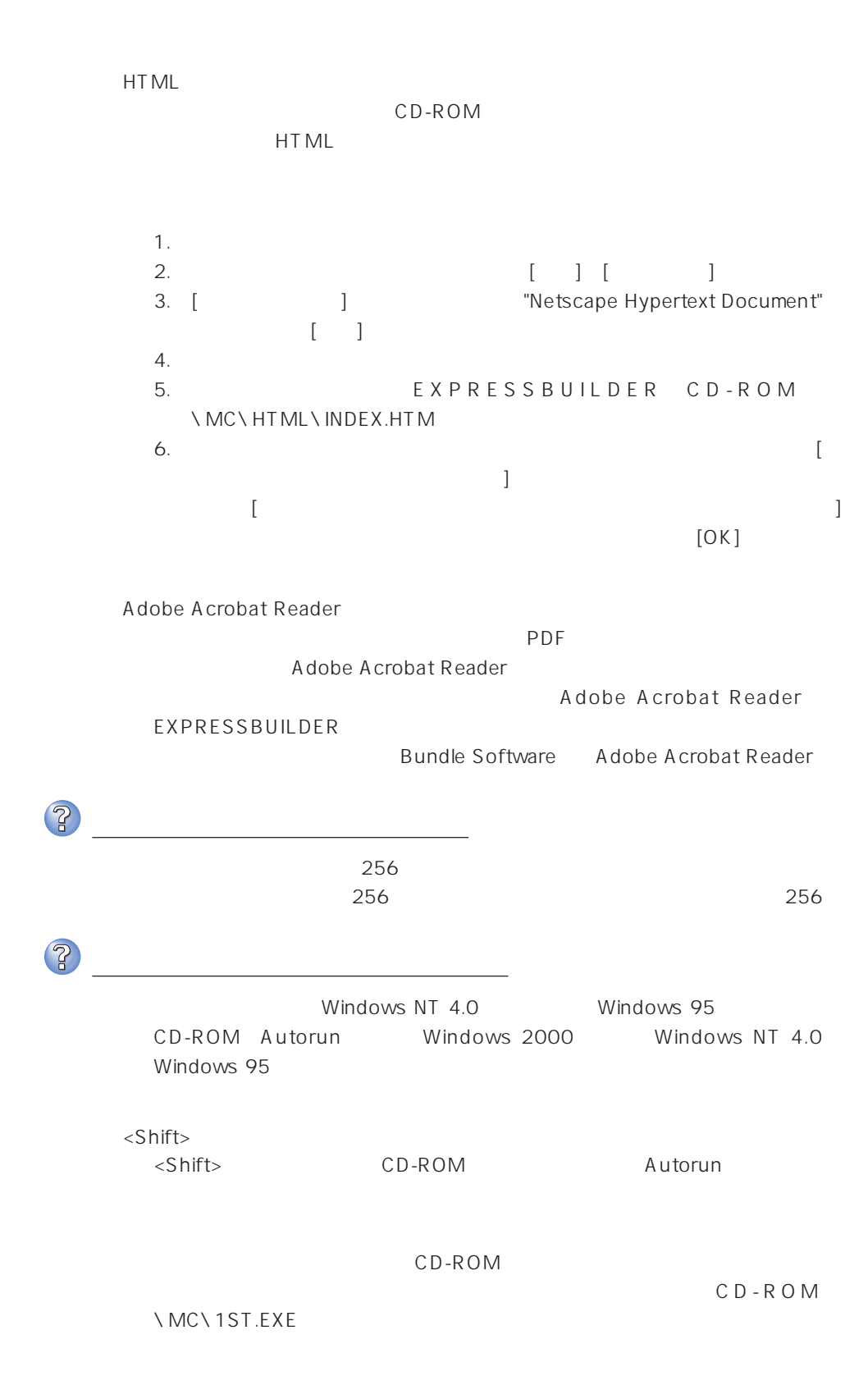

# ExpressPicnic

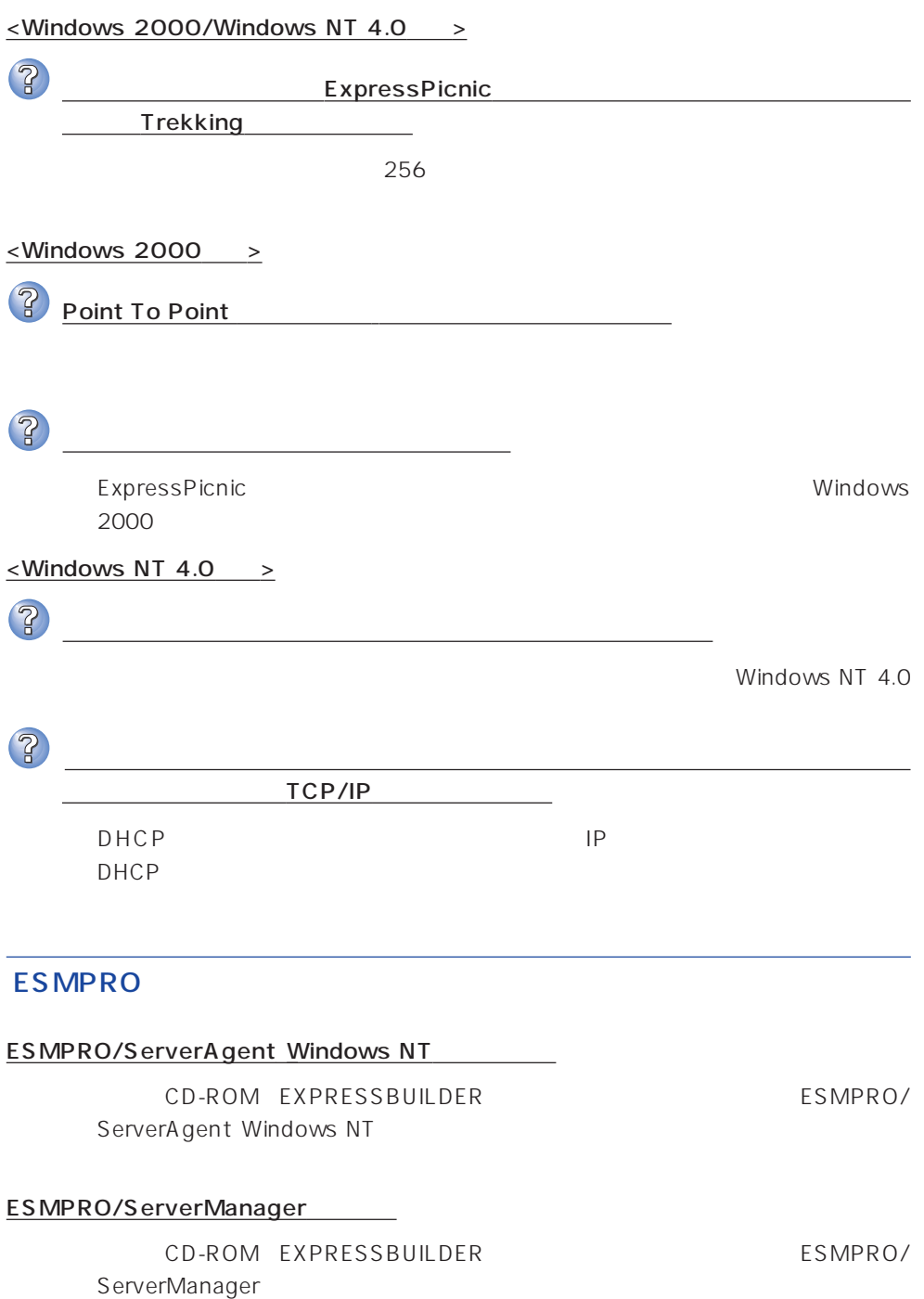

# 重要  $\bullet$  $\bullet$

#### Express

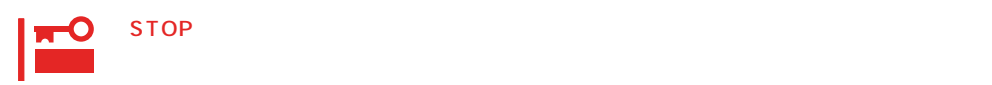

#### ● Windows 2000

1.  $\blacksquare$ 

 $2.$ 

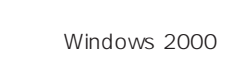

- $3.$
- $4.$
- $5.$

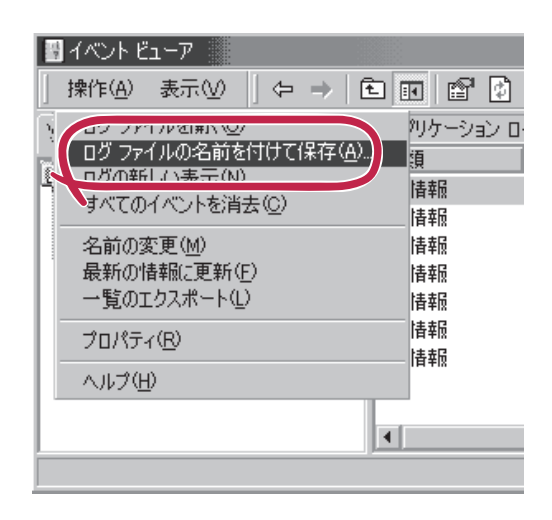

 $\overline{O(K)}$ 

Windows 2000

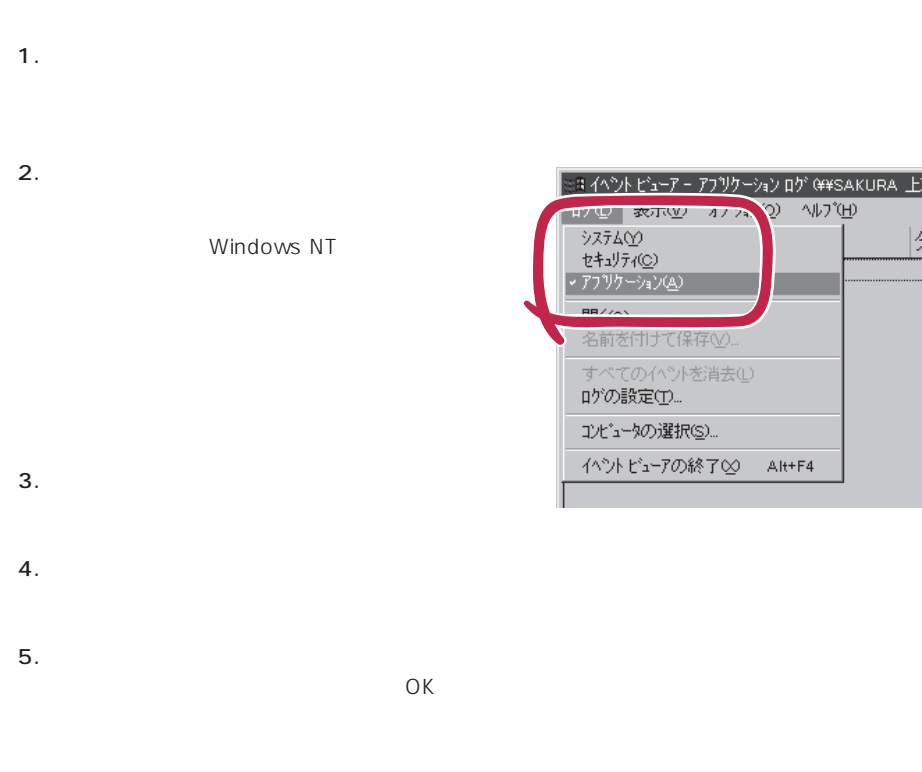

Windows NT 4.0

# Express

● Windows NT 4.0

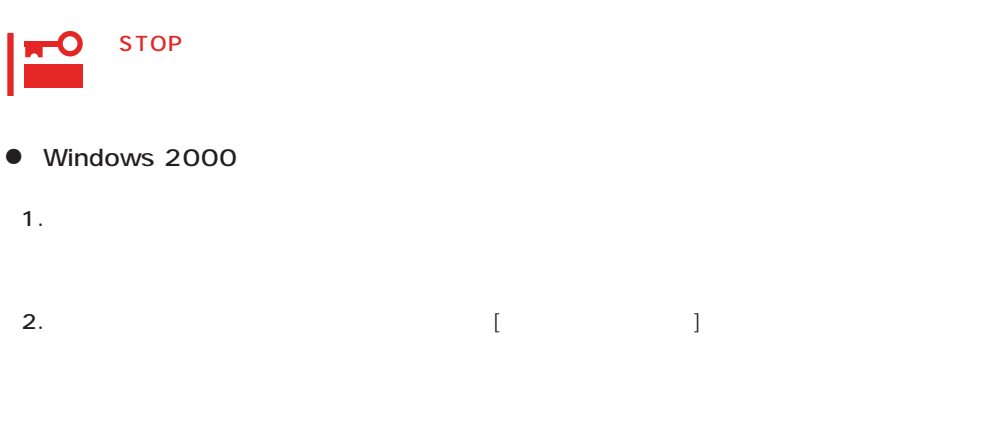

3. [ ] [ ]

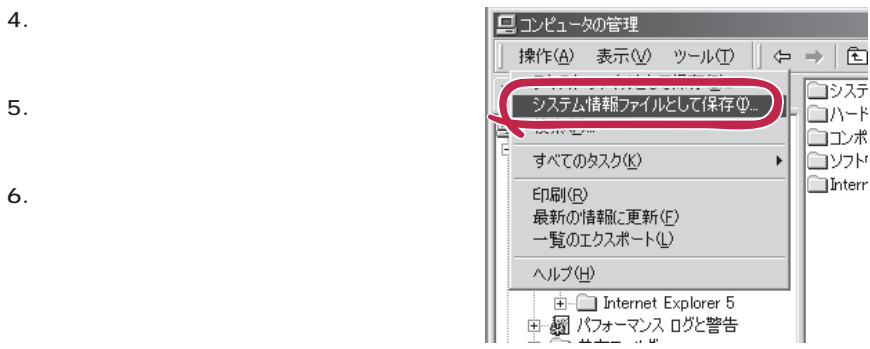

#### ● Windows NT 4.0

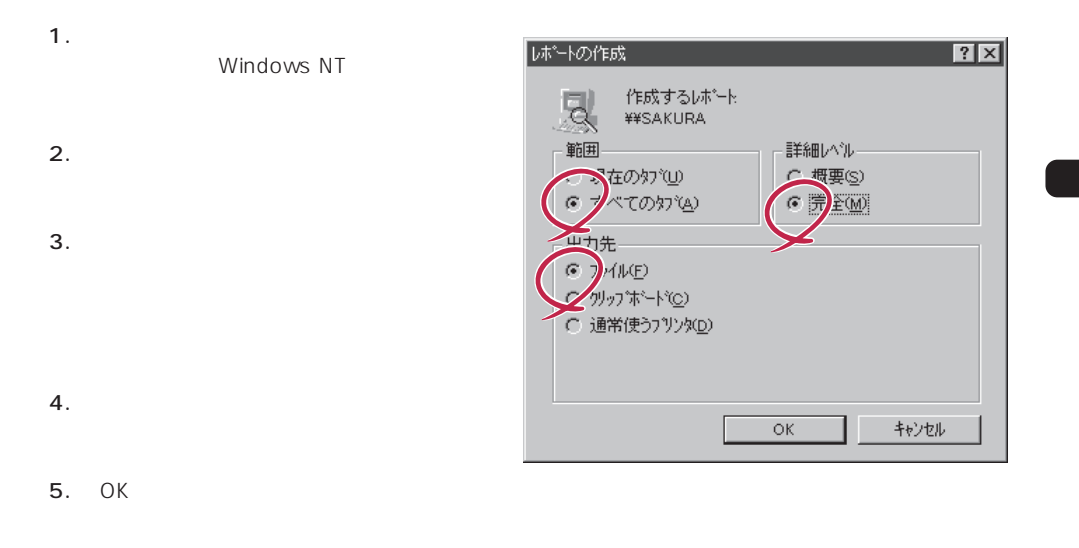

### Windows 2000 Windows NT 4.0

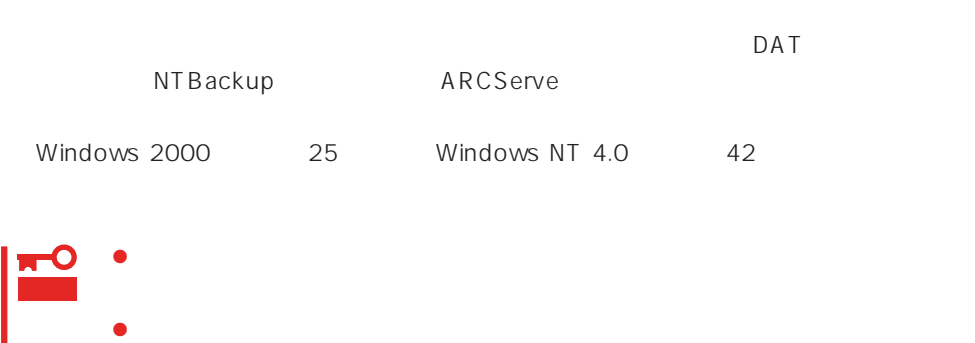

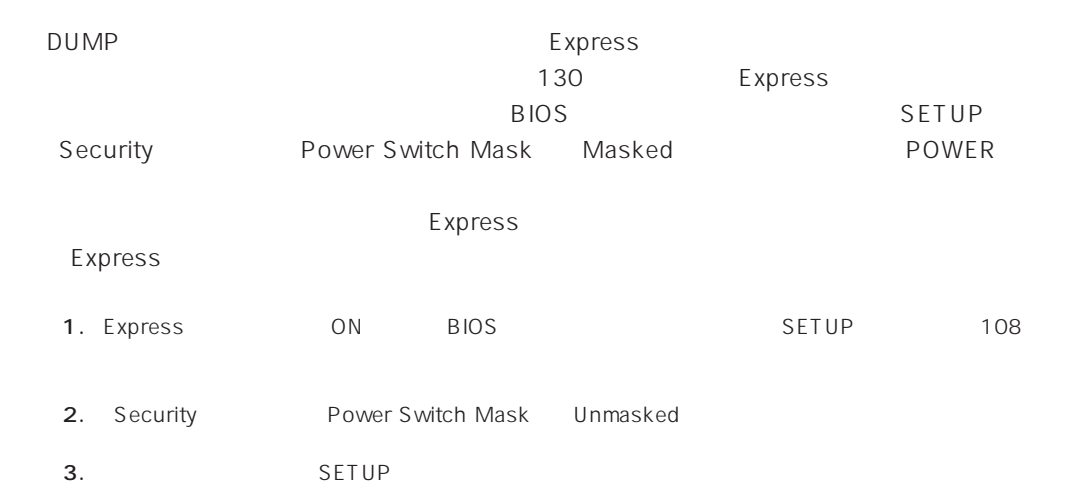

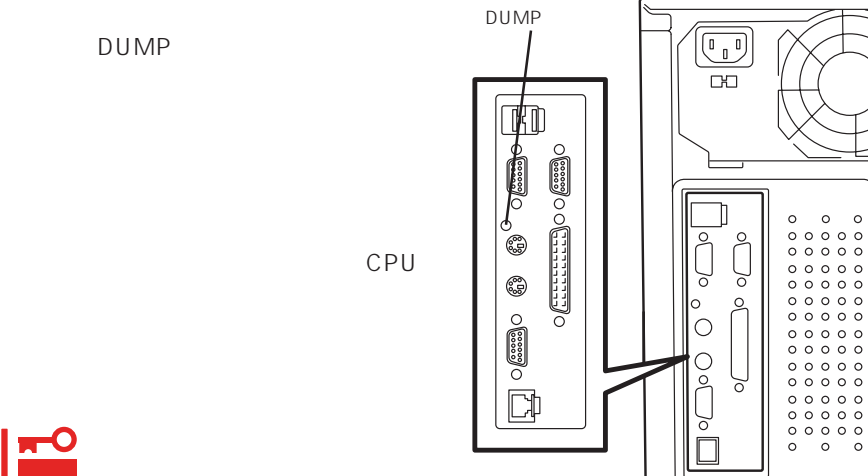

重要

DUMP

#### OS

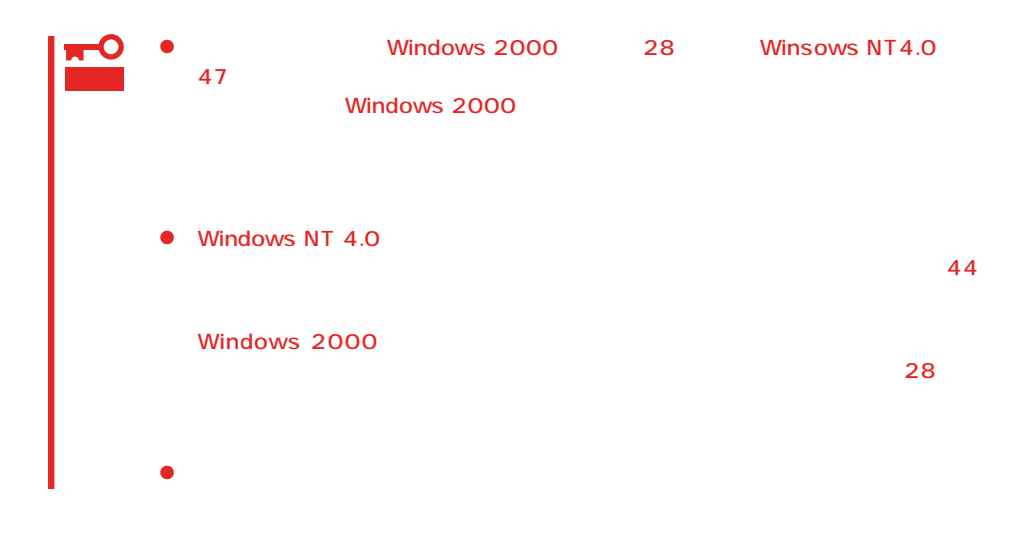

#### OS

 $\langle$ Esc>

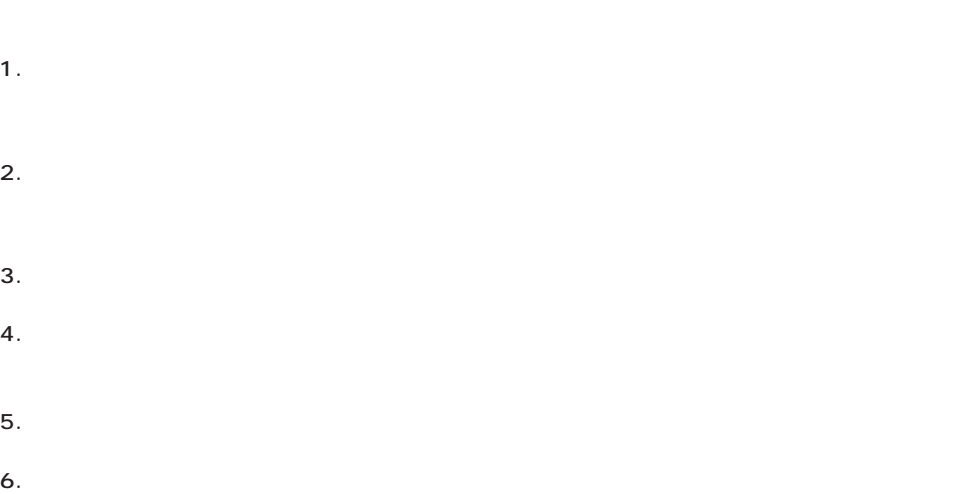

<span id="page-27-0"></span>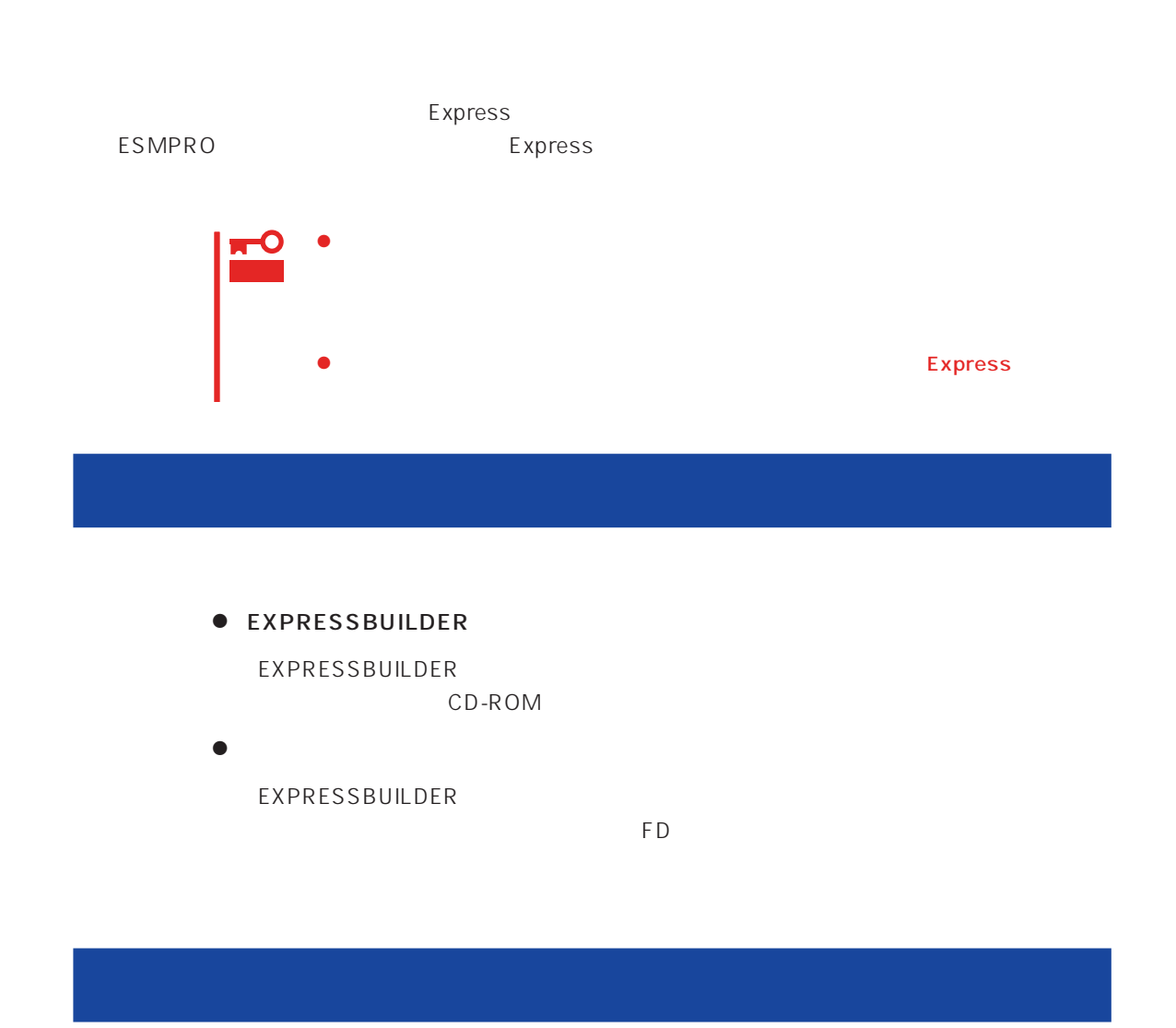

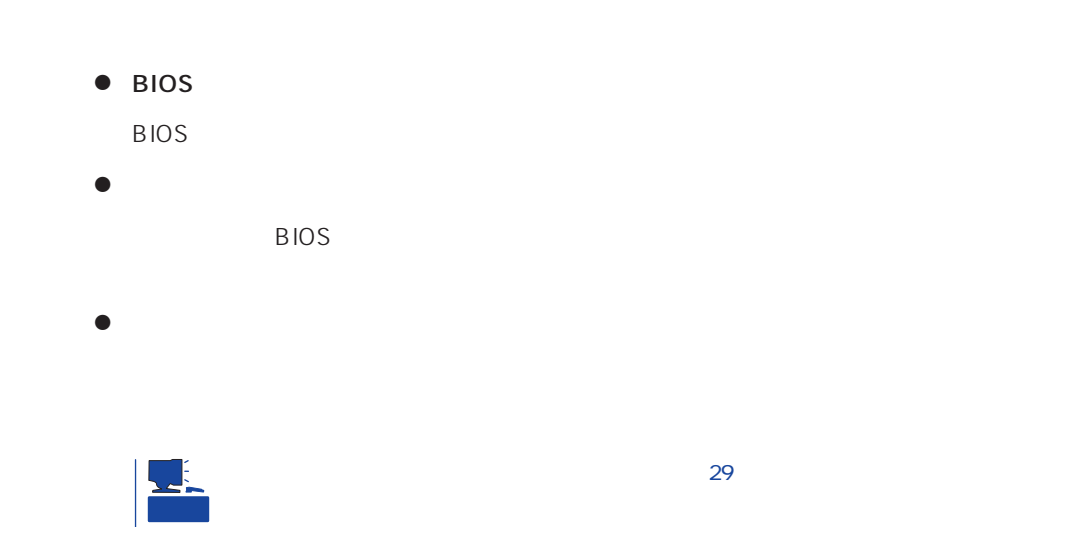

# <span id="page-28-0"></span>Express

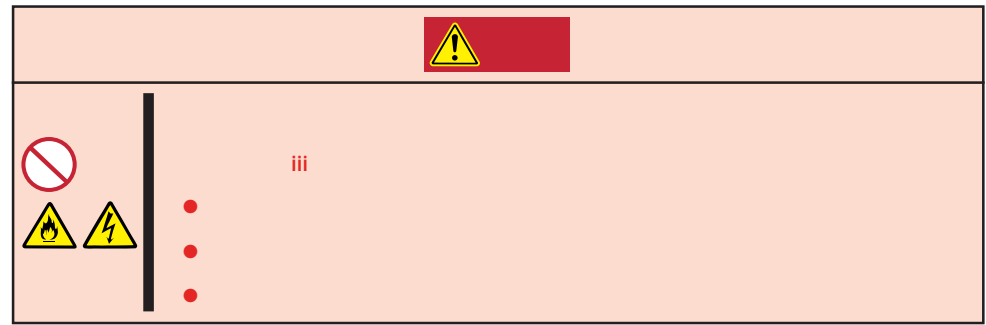

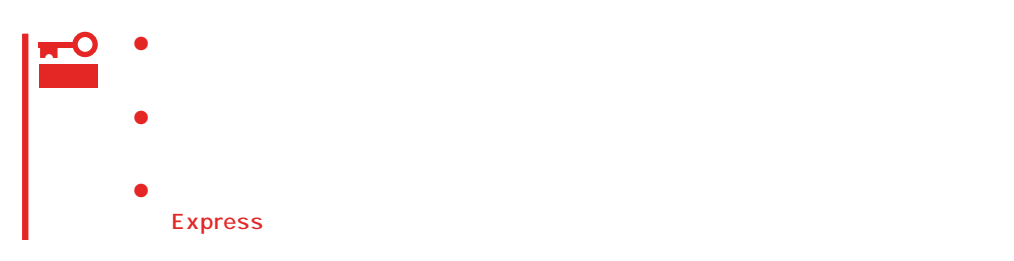

1. CD-ROM Express

- 2. Express OFF POWER
- 3. Express
- 4. Express
- 5. Express
- 6. Express

<span id="page-29-0"></span>Express that is considered the constant  $\mathbb{R}$  express  $\mathbb{R}$  . The constant  $\mathbb{R}$ 

 $NEC$ 

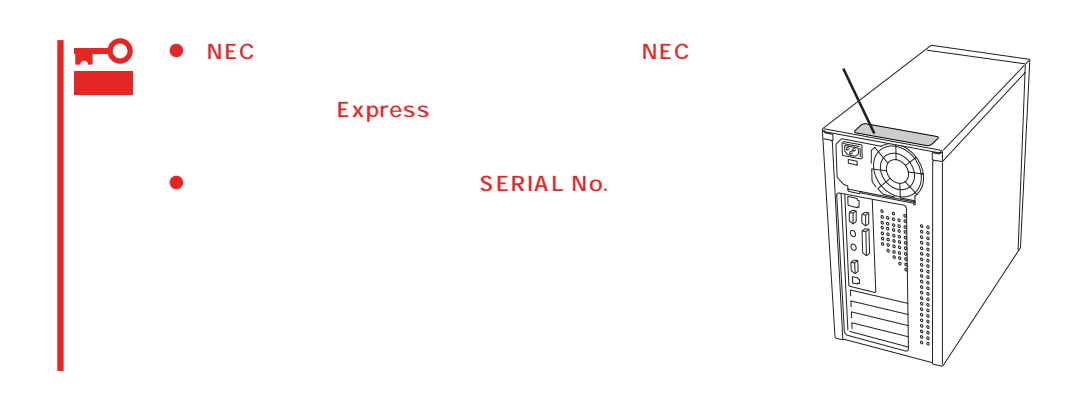

 $\frac{172}{\pi}$ 

Express

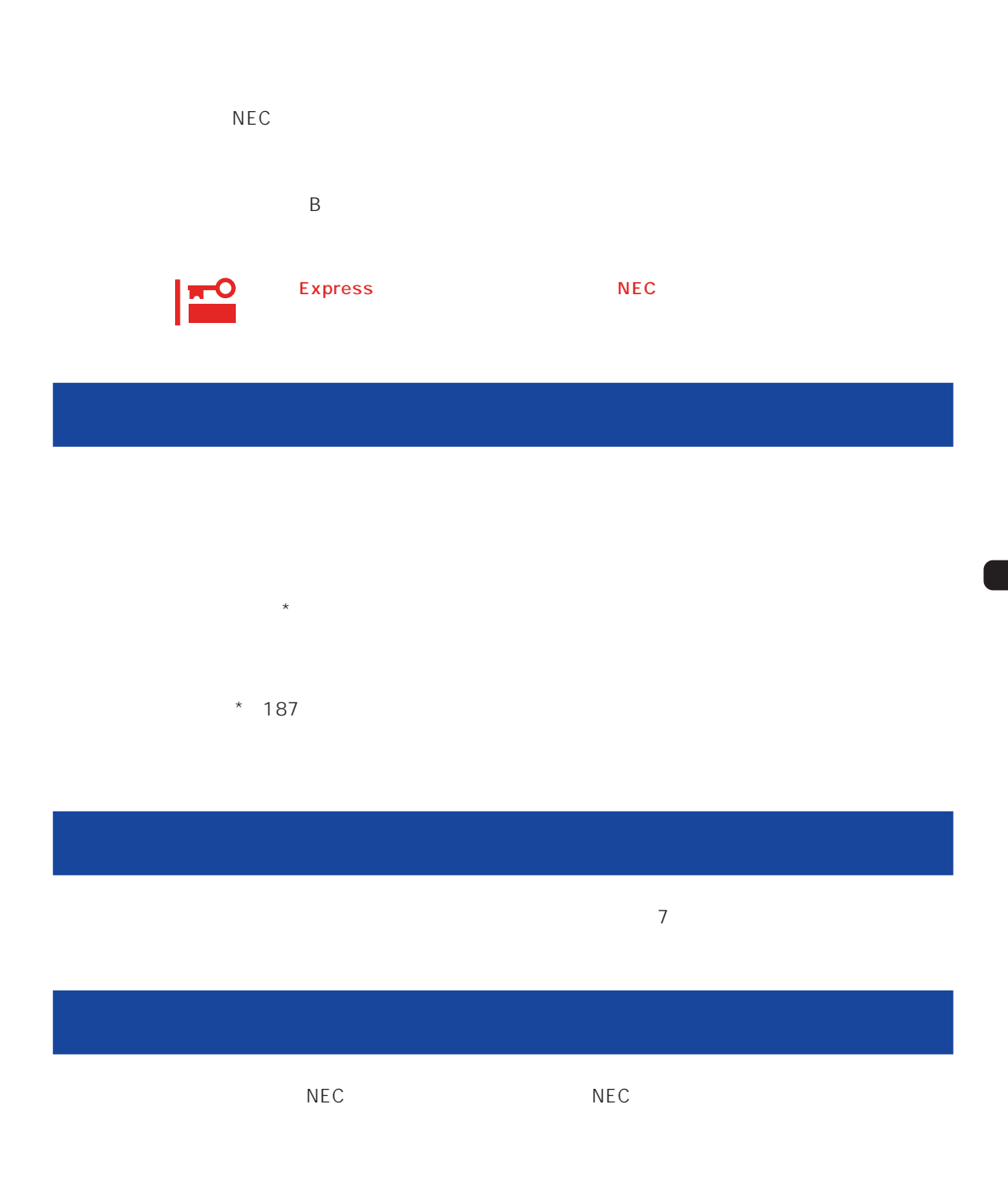

 $\overline{a}$ 

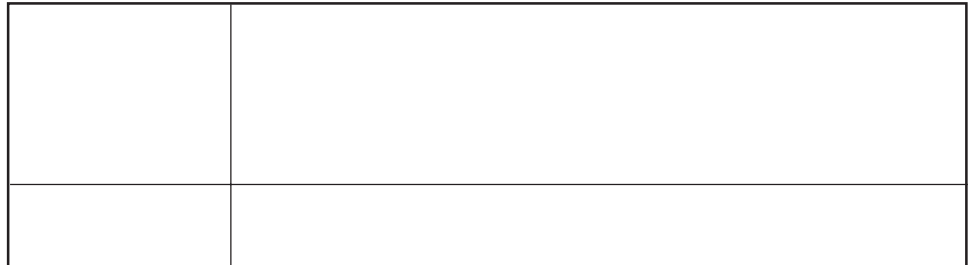

 $NEC$ 

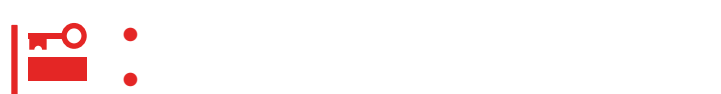

Express

9:00 5:00

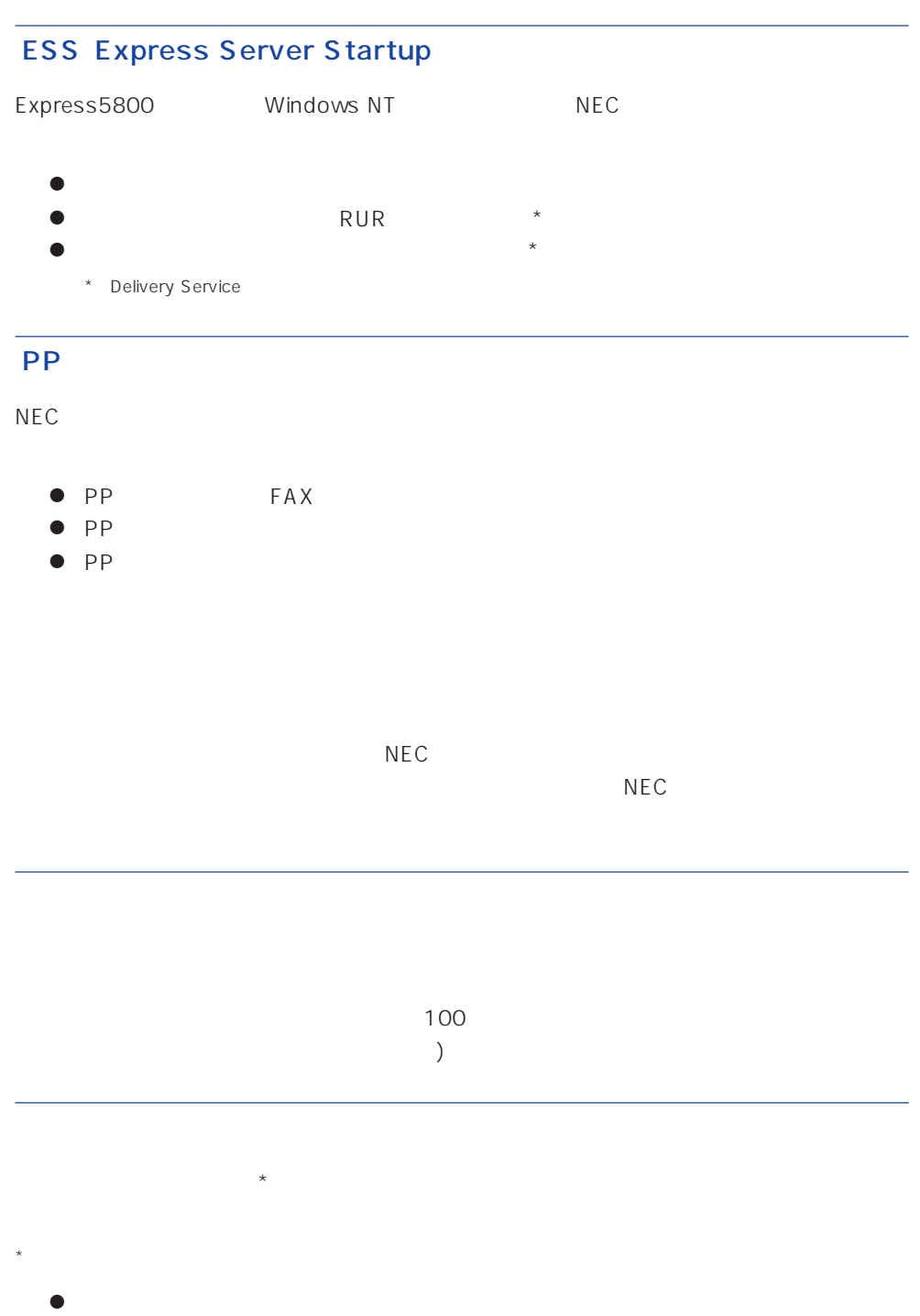

- $\bullet$
- $\bullet$

# Express +SI \*)

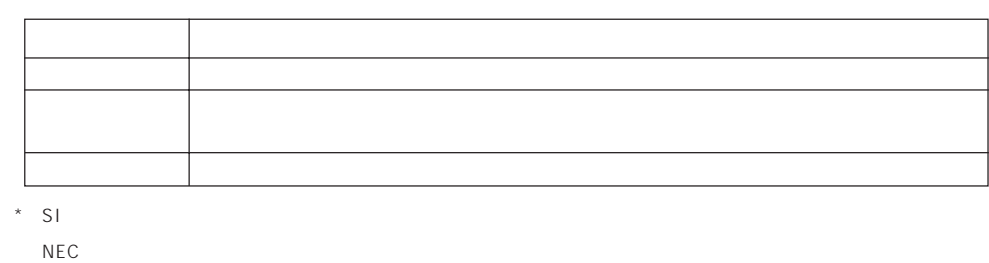

# LAN

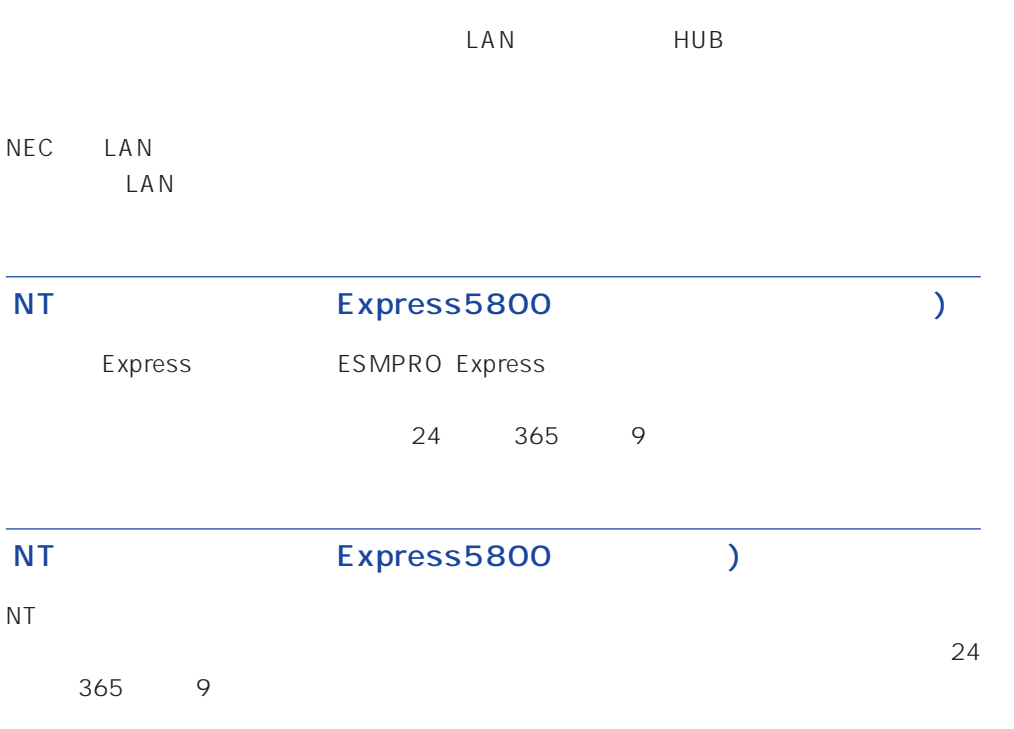

Windows NT/NetWare

# LAN

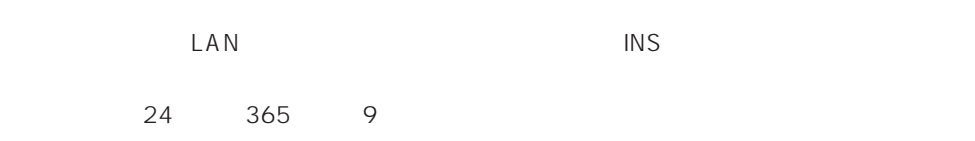

Express the contract of the NEC 58 インフォメーション トランター NEC 58 インフォメーション しゅうしょく しゅうしょく

## NEC 58 TEL. 03-3455-5800 FAX. 03-3456-0657

AM10:00 PM5:00

Express

TEL. 0120-22-3042

AM8:30 PM5:00

http://www.express.nec.co.jp/

Express5800 58 Q&A Express

http://www.nefs.co.jp/

 $NEC$